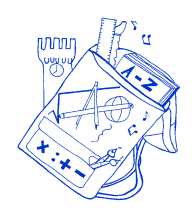

## **ISTITUTO COMPRENSIVO "Severino Fabriani" SPILAMBERTO (MO)**

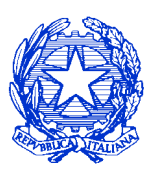

Scuola dell'Infanzia "Don Bondi" Spilamberto - Scuola dell'Infanzia "G. Rodari" S .Vito Scuola Primaria "G. Marconi" Spilamberto - Scuola Primaria "C. Trenti" S.Vito Scuola Secondaria di 1° grado "S. Fabriani" Spilamberto Viale Marconi, 6 – 41057 SPILAMBERTO (MODENA) Tel. 059 - 784188 Fax 059-783463 - Codice Fiscale 80010130369 E-mail: moic81800t@istruzione.it PEC: moic81800t@pec.istruzione.it sito web: www.icfabriani.gov.it

Comunicazione n. 92 Spilamberto, 11 ottobre 2023

-Ai Genitori E pc -Al personale Docente ed ATA

OGGETTO: Piattaforma "Unica" per la fruizione dei servizi messi a disposizione di studentesse, studenti e famiglie e principali indicazioni operative.

Si informa che il Ministero ha messo a disposizione delle famiglie e degli alunni, una Piattaforma che integra in un solo spazio digitale i servizi esistenti, nonché i nuovi servizi finalizzati ad accompagnare studentesse e studenti nel percorso di crescita, con l'obiettivo di supportarli a fare scelte consapevoli e a far emergere e coltivare i loro talenti durante il percorso di Scuola secondaria.

Tale Piattaforma denominata "Unica" è attiva dal 11/10/2023 e ha l'obiettivo di:

▪ Fornire nuovi servizi per l'orientamento come previsto dalle Linee guida per l'orientamento, adottate con Decreto Ministeriale n. 328 del 22 dicembre 2022;

▪ Fornire un unico punto di accesso a tutti i servizi informativi e dispositivi dedicati agli utenti, negli ambiti di orientamento, offerta formativa e iscrizioni, ottimizzando al contempo l'accesso e la fruizione dei servizi esistenti;

▪ Facilitare l'integrazione e la cooperazione con i diversi stakeholder dell'ecosistema scuola.

I genitori possono effettuare l'associazione genitori/esercenti la responsabilità genitoriale agli studenti, autonomamente su SIDI, come di seguito riportato:

☐ Accede nella sezione SIDI "E-Portfolio / Curriculum studente" ed entra nella sezione "Associazione Genitore / Esercenti la responsabilità genitoriale"

 $\Box$  Cerca il genitore / esercente la responsabilità genitoriale per Codice fiscale. È possibile registrare l'anagrafica del genitore nella sezione SIDI "E-Portfolio / Curriculum studente" / "Anagrafica genitore" indicando i dati anagrafici obbligatori (nome, cognome, Codice fiscale e email) ed ulteriori dati facoltativi

☐ Inserisce la nuova associazione dello studente al genitore / esercente la responsabilità genitoriale precedentemente selezionato ricercandolo per anno di corso e classe di riferimento

 $\square$  In caso di trasferimento dello studente ad altra scuola, la segreteria cancella l'associazione genitore – studente per permettere alla scuola di nuova frequenza di registrare eventualmente l'associazione.

In caso di difficoltà potrà essere richiesto supporto alla segreteria tramite email: moic81800t@istruzione.it o telefonicamente al 059/784188.

Il link per accedere alla piattaforma Unica è il seguente: https://unica.istruzione.gov.it

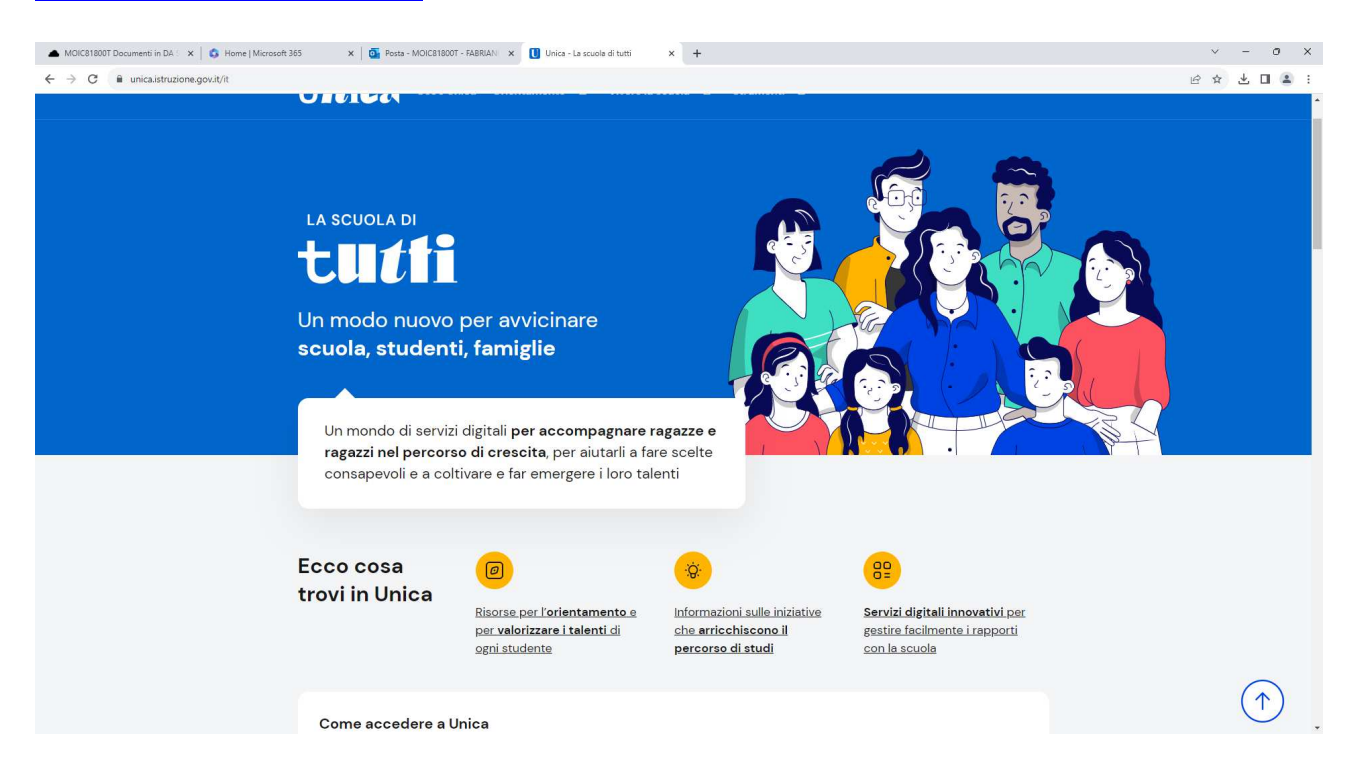

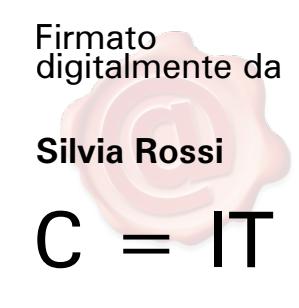